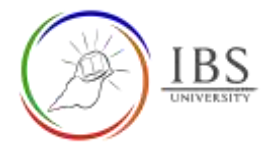

# **The Moodle Course Page**

- The Moodle course page is where you can find all details regarding your unit. The Moodle course page contains all the information you need to successfully pass a unit. This includes the Unit Information Guide, the Lecturer information, the time table, the unit learning materials and the Assessments.
- The course page layout is tailored to the needs of PNG students and it is unified to all the course pages to reduce ambiguity and hasten your familiarization of the Moodle course page contents and navigation. You have to make yourself familiar with the course page.

# **Roles**

- Unit lecturer
- Students

# **Pre-condition**

- 1. User must log in. See *[Login to IBS Moodle using a browser](https://learn.ibs.ac.pg/moodle/mod/resource/view.php?id=12276)*
- 2. User must have been enrolled to a unit. See *[Moodle Enrolment](https://learn.ibs.ac.pg/moodle/mod/resource/view.php?id=12293)*
- 3. User must be in a course.

## **Features**

- 1. The Moodle Course Page
	- The Moodle Course page composed of major sections.
	- The **Unit Code and Name** bears the Unit code with current year and term and full unit name.
	- The **Navigation bar** is the row of links you will find at the top left of you Moodle site. The navigation bar shows a user their current context path, with links to the higher contexts. The navigation bar is sometimes referred to as breadcrumbs.
	- The **Navigation block** is updated based on the content of a page. Expand it to see the various functions such as Participants, Badges, Competencies, Grades, and the course sections name.
	- The **Focus Mode** lets you shift to screen with out the header and navigation block.
	- The Course sections include 3 distinct sections such as General section, Assessment section, and Teaching Sections.
		- The **General Section** provides the unit **synopsis**, **key information**, **announcements**, **Unit Information Guide**, **Staff Contact Details** and **Timetable**.
		- The **Assessments Section** is where you find the sub-sections Assessable assessments and Unit evaluation. The sub-section Assessable assessments includes all the assessments submission links and resources. The sub-section Unit evaluation includes the link to unit and lecturer's evaluation.
		- The **Teaching Sections** are comprising various sections containing the instructions, materials and formative assessments. Each section contains the guide for to complete the section's, lessons mainly in Echo360 videos and the formative assessments.

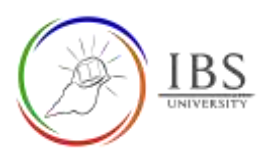

### Moodle Guide V 1.0 Digital Learning Services

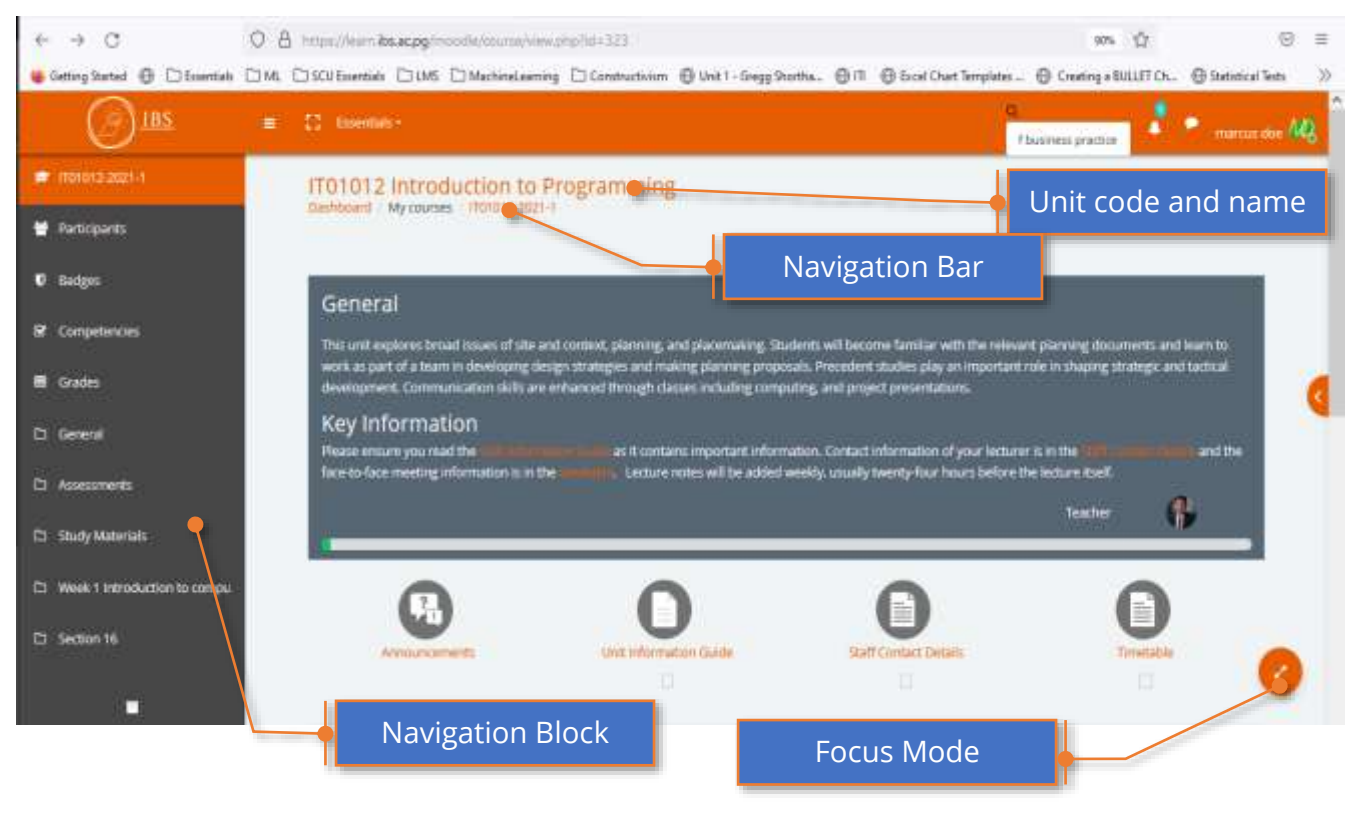

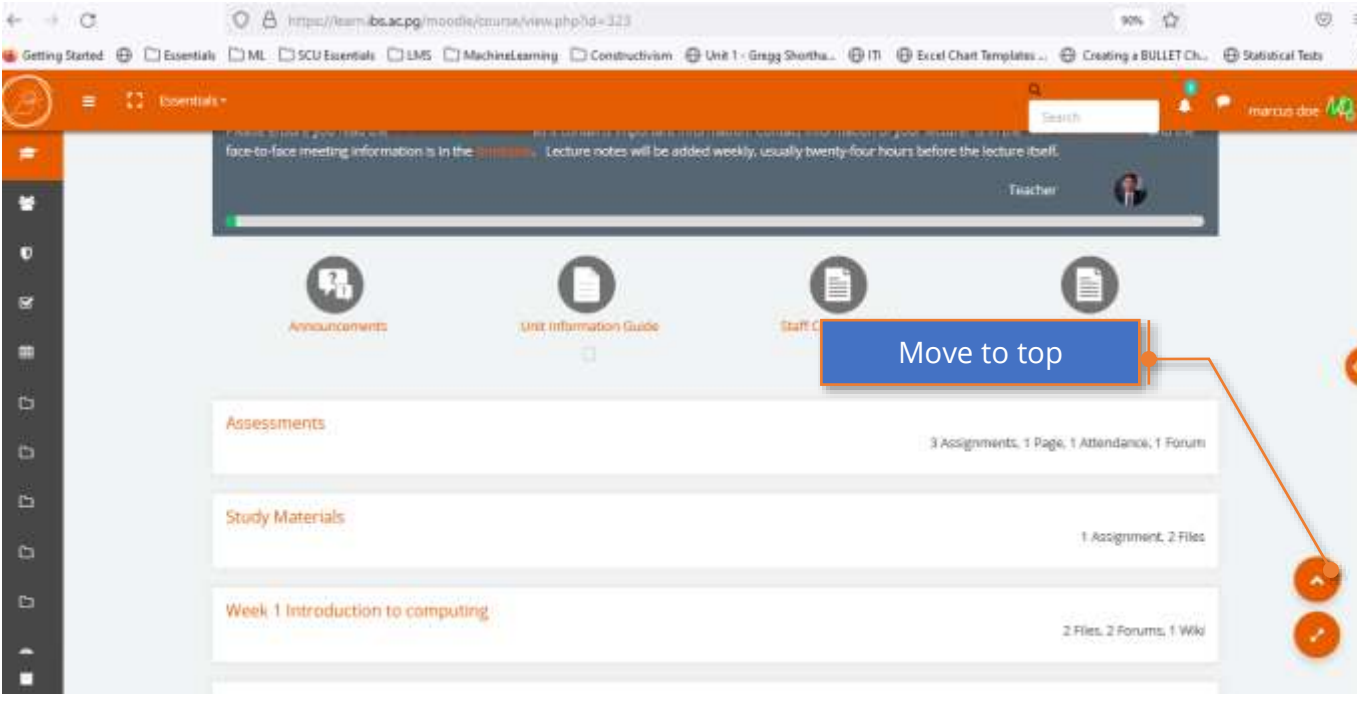

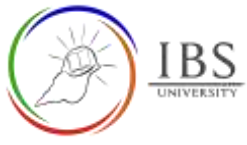

### Moodle Guide V 1.0 Digital Learning Services

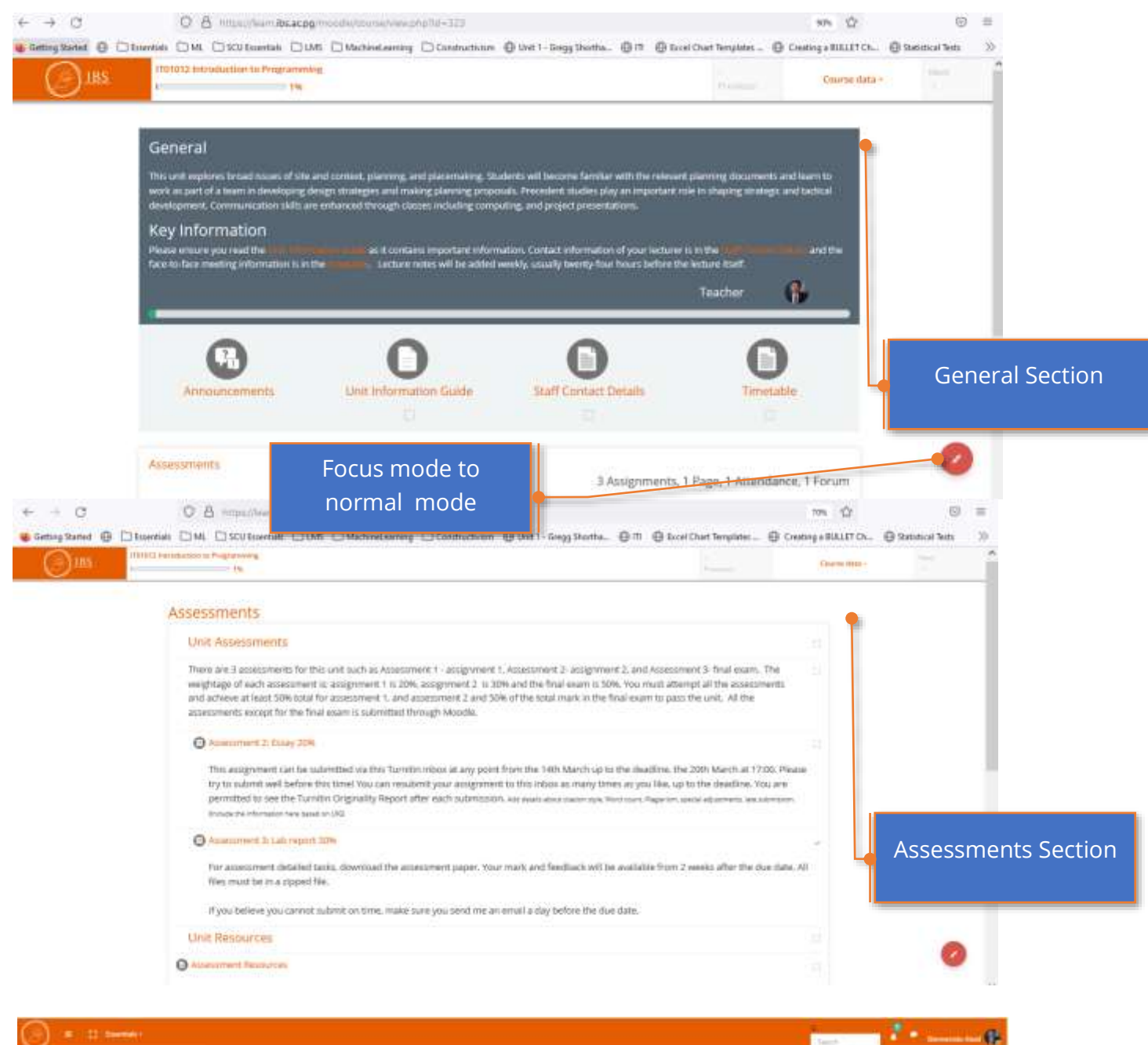

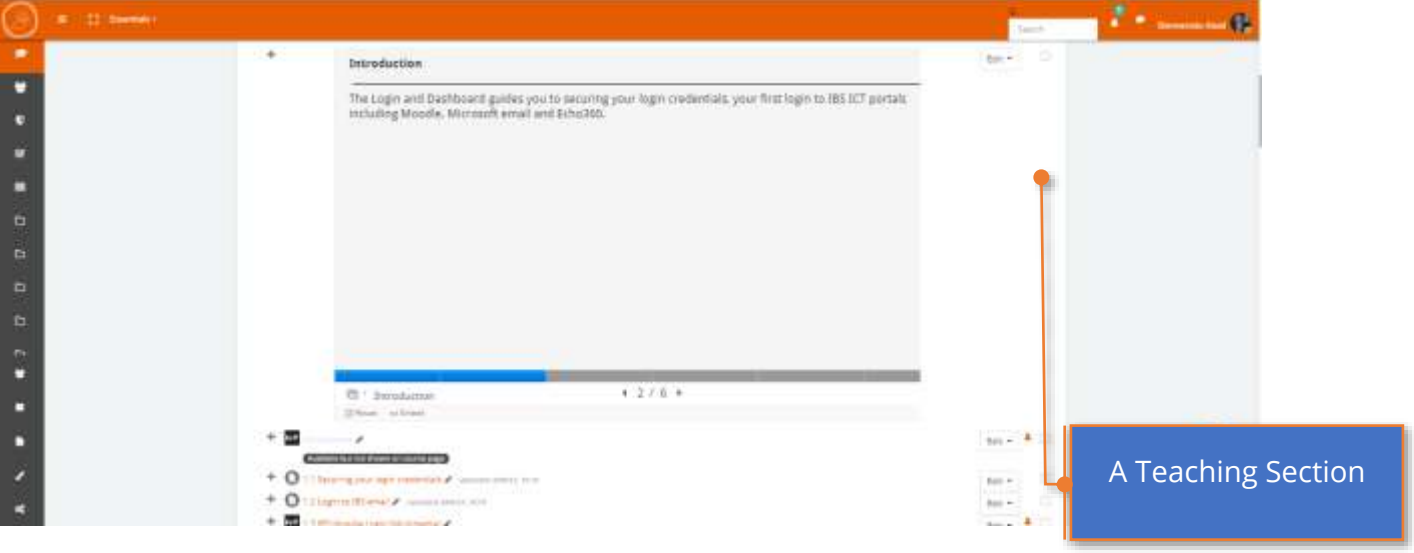